# Apuntes de Latex Capítulo 3: Fórmulas matemáticas – Conceptos básicos

En éste capítulo se exponen de forma breve unas nociones básicas acerca de la escritura de expresiones matemáticas. Es importante, para disponer de todas las capacidades matemáticas de LATEX en un documento, cargar con \usepackage{...} los paquetes **amsmath** (capacidades matemáticas extra) y **amssymb** (librería de símbolos). Como fuente de documentación adicional, se recomienda consultar la guía "Mathmode" de escritura matemática, colgada en el apartado de BIBLIOGRAFÍA de la web de la asignatura.

#### SECCIÓN 1

#### **Modos matemáticos tipo texto y extendido.**

A la hora de escribir expresiones matemáticas de forma elegante y precisa, TEX dispone de un modo de escritura especial, el modo matemático. Así por ejemplo, para tener:

La ecuación de una recta en el plano cartesiano es de la forma  $ax + by + c = 0$ , donde *a*, *b*, *c* son constantes.

escribiríamos:

La ecuación de una recta en el plano cartesiano es de la forma \$ax+by+c=0\$, donde \$a\$, \$b\$, \$c\$ son constantes.

\$ es el comando a utilizar para entrar y salir del modo matemático *en modo texto* (es decir, cuando queremos las expresiones matemáticas escritas dentro del texto principal, con un tamaño apropiado para ello). En el ejemplo anterior vemos varias cosas importantes; primero, aunque tecleamos \$ax+by+c=0\$ sin espacios, T<sub>E</sub>X introduce espacios en la fórmula de acuerdo a *sus propias reglas* (teclear \$ ax + by + c = 0\$ produciría exactamente el mismo resultado); en general, en modo matemático T<sub>E</sub>X asigna espacios entre variables matemáticas de acuerdo con los distintos tipos de separadores (=, +, <, f, ...) que encuentra. Además, los caracteres de texto son escritos *en itálica*.

Por contra, nótese la diferencia entre:

 $$a, b, c$ \longrightarrow a, b, c$ <br> $$a, b, c$ \longrightarrow a, b, c$ 

No hay espacios entre comas en el primer caso; hemos de salir del modo matemático para introducirlos.

Si queremos escribir expresiones matemáticas resaltadas, es decir, separadas del texto principal y con un tamaño mayor, podemos utilizar:

La ecuación de una recta en el plano cartesiano es de la forma  $$3ax+by+c=0$ \$\$

donde \$a\$, \$b\$, \$c\$ son constantes.

que produciría:

La ecuación de una recta en el plano cartesiano es de la forma

 $ax + by + c = 0$ 

donde *a*, *b*, *c* son constantes.

\$\$ es el comando a utilizar para entrar y salir del modo matemático *resaltado* (es decir, cuando queremos las expresiones matemáticas escritas *fuera*del texto principal, con un tamaño mayor).

Hay tres formas análogas para delimitar cada uno de los dos tipos (texto y resaltado):

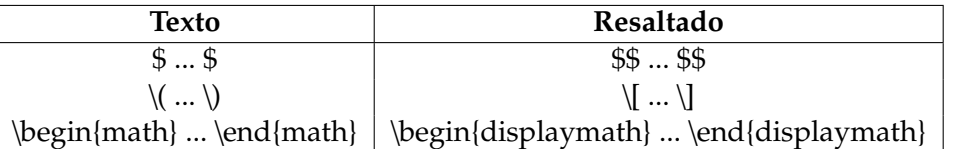

En el ejemplo siguiente puede verse más claramente la diferencia entre ambos modos: Tenemos la equivalencia \$\frac{a}{b}=\frac{c}{d}\$, válida para todo

 $sas, sbs, scs, sds \wedge \wedge \wedge$ Tenemos la equivalencia \$\$\frac{a}{b}=\frac{c}{d}\$\$ válida para todo \$a\$, \$b\$, \$c\$, \$d\$

Tenemos la equivalencia  $\frac{a}{b} = \frac{c}{d}$ *d* , válida para todo *a*, *b*, *c*, *d*

Tenemos la equivalencia

*a*  $\frac{a}{b} = \frac{c}{d}$ 

*d*

válida para todo *a*, *b*, *c*, *d*

Otra alternativa para escribir fórmulas en modo resaltado es el entorno equation, como muestra el siguiente ejemplo:

```
La ecuación de una recta en el plano cartesiano es de la forma
\begin{equation*}
ax+by+c=0
\end{equation*}
donde $a$, $b$, $c$ son constantes.
   que produciría:
```
Sección 2 de sección 2 de sección 2 de sección 2 de sección 2 de sección 3 de sección 3 de sección 3 de secció

La ecuación de una recta en el plano cartesiano es de la forma

 $ax + by + c = 0$ 

donde *a*, *b*, *c* son constantes.

¿Cuál es el efecto del "\*" tras equation? Eliminándolo obtenemos lo siguiente:

La ecuación de una recta en el plano cartesiano es de la forma

 $ax + by + c = 0$  (1)

donde *a*, *b*, *c* son constantes.

La ecuación es entonces *numerada*. LATEX utiliza un contador para numerar ecuaciones, según la sección a la que pertenezcan (en el formato article) ó según el capítulo y sección (en el formato book). En capítulos posteriores, se mostrará cómo referenciar ecuaciones, escribir ecuaciones en varias líneas, manejar teoremas, etc... Por el momento nos limitaremos simplemente a la escritura en sí de la diversa simbología matemática que soporta LATEX.

## SECCIÓN 2 **Símbolos**

Las siguientes tablas proporcionan los comandos necesarios para obtener una amplia variedad de símbolos matemáticos. Una gran parte de ellos puede obtenerse a través del icono "Σ" en el programa WinEdt, que abre una serie de pestañas con una aplica colección de símbolos. La colección completa de símbolos matemáticos puede consultarse en la "Comprehensive LaTeX symbol list", colgada en la página de la asignatura. Es importante remarcar que, debido a que son símbolos matemáticos, su utilización en medio del texto requiere incluirlos entre signos \$.

#### Tabla 1: Letras griegas

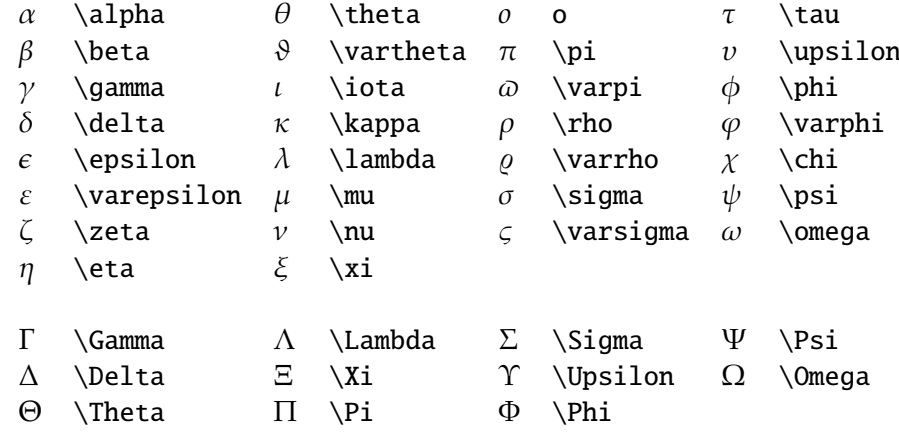

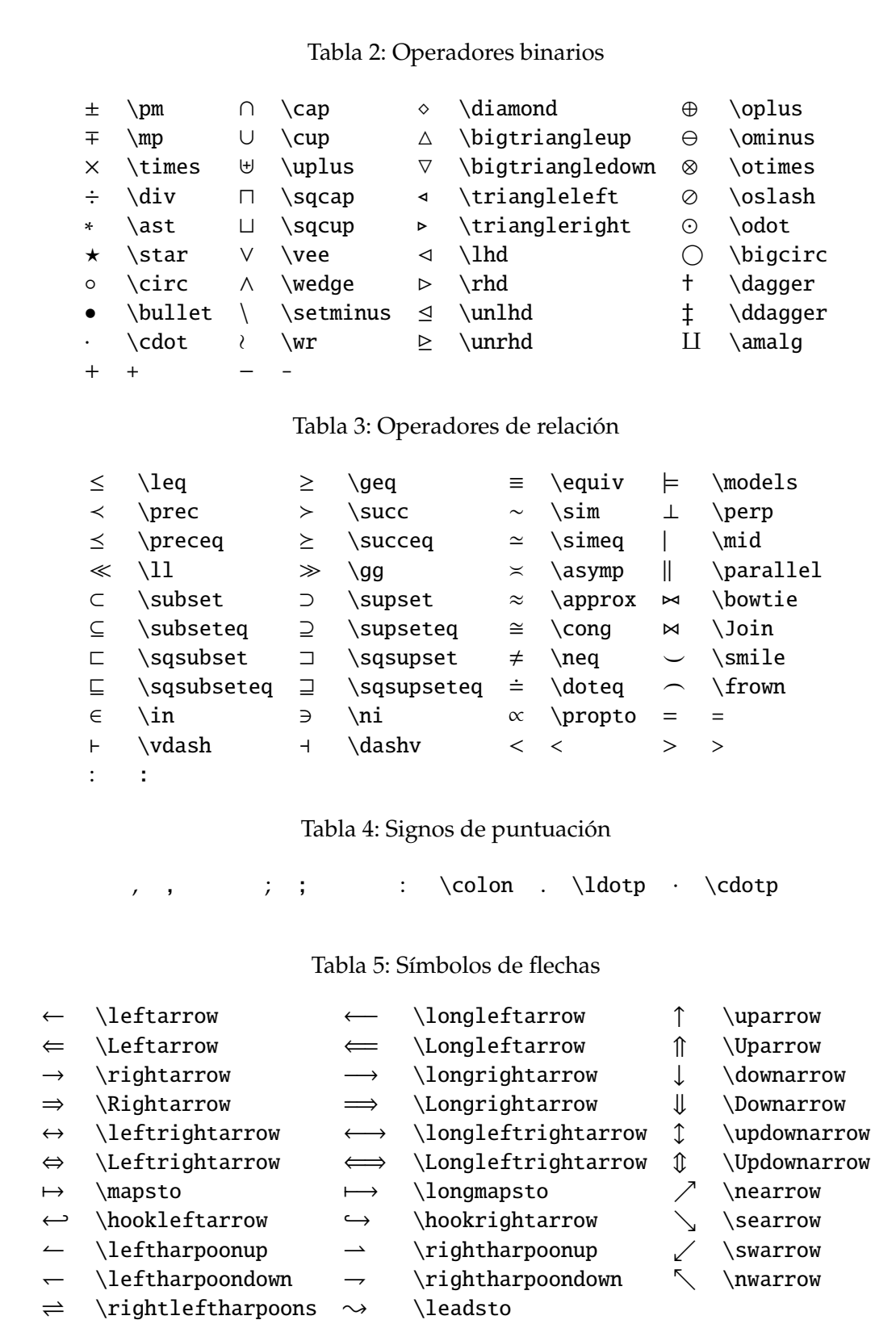

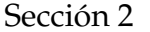

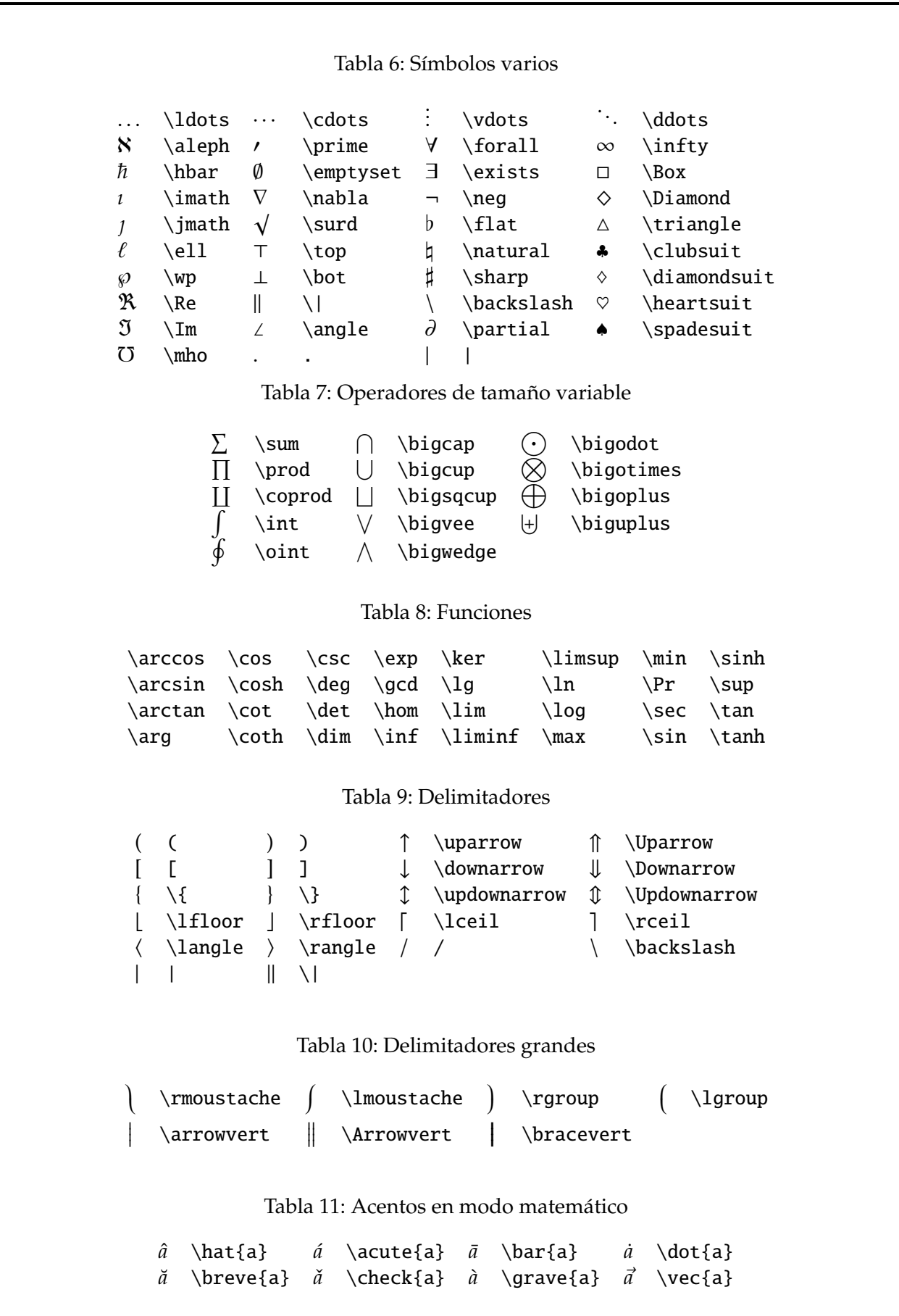

Apuntes de L'<sup>T</sup>EX Capítulo 2: Listas y Tablas C Luis M. Molina 2009

*a*¨ \ddot{a} *a*˜ \tilde{a} Tabla 12: Otras construcciones *abc* \widetilde{abc} *abc* \widehat{abc}<br>*abc* \overleftarrow{abc} *abc* \overrightarr abc *abc* \overleftarrow{abc}  $\frac{abc}{abc}$ \overrightarrow{abc} *abc* \overline{abc} *abc* \underline{abc}  $abc$ *abc* \overbrace{abc} *abc*  $\sqrt[n]{abc}$ \underbrace{abc} √  $\sqrt{abc}$  \sqrt{abc}  $\frac{N}{x}$ <br>*f'* **f**'  $\frac{abc}{xyz}$ *abc* \sqrt[n]{abc} *f*  $f'$  **f**  $\frac{abc}{\gamma^{1/2}}$ *xyz* \frac{abc}{xyz} Tabla 13: Delimitadores AMS  $\ulcorner$  \ulcorner  $\ulcorner$  \urcorner  $\ulcorner$  \llcorner y \lrcorner Tabla 14: Flechas AMS d \dashrightarrow c \dashleftarrow ⇔ \leftleftarrows \leftrightarrows  $\Leftarrow$  \Lleftarrow  $\leftarrow$  \twoheadleftarrow  $\leftarrow \left\{ \left( \begin{array}{cc} \leftarrow \left\{ \left( \left. \left( \lambda \right) \right) \right\} \right. \right. \right. \left. \left. \left( \left. \left( \lambda \right) \right) \right. \right. \right. \left. \left. \left( \left. \left( \lambda \right) \right) \right. \right. \left. \left( \left. \left( \lambda \right) \right) \right. \right. \left. \left( \left. \left( \lambda \right) \right) \right. \right. \left. \left( \left. \left( \lambda \right) \right) \right. \right. \left. \left. \left( \left. \left( \lambda \right) \right) \right. \$  $\left\{\text{interactions}\right\}$  $\cup$  \circlearrowleft  $\cup$  \Lsh \upuparrows \upharpoonleft \downharpoonleft - \multimap « \leftrightsquigarrow  $\implies$  \rightrightarrows \rightleftarrows ⇒ \rightrightarrows  $\overrightarrow{ }$  \rightleftarrows  $\rightarrow$  \twoheadrightarrow  $\rightarrow$  \rightarrowtail  $\rightarrow$  \looparrowright  $\Rightarrow$  \rightleftharpoons  $\sim$  \curvearrowright  $\cup$  \circlearrowright  $\cap$  \Rsh  $\downarrow \quad \text{downdownarrow}$  \downdownarrows \\times\\tell\ \upharpoonright  $\downarrow$  \downharpoonright  $\rightsquigarrow$  \rightsquigarrow Tabla 15: Flechas de negación AMS 8 \nleftarrow 9 \nrightarrow : \nLeftarrow  $\Rightarrow$  \nRightarrow  $\Leftrightarrow$  \nleftrightarrow  $\Leftrightarrow$  \nLeftrightarrow Tabla 16: Letras griegas AMS  $F \ \d{sigma} \ \mathcal{X} \ \varphi$ 

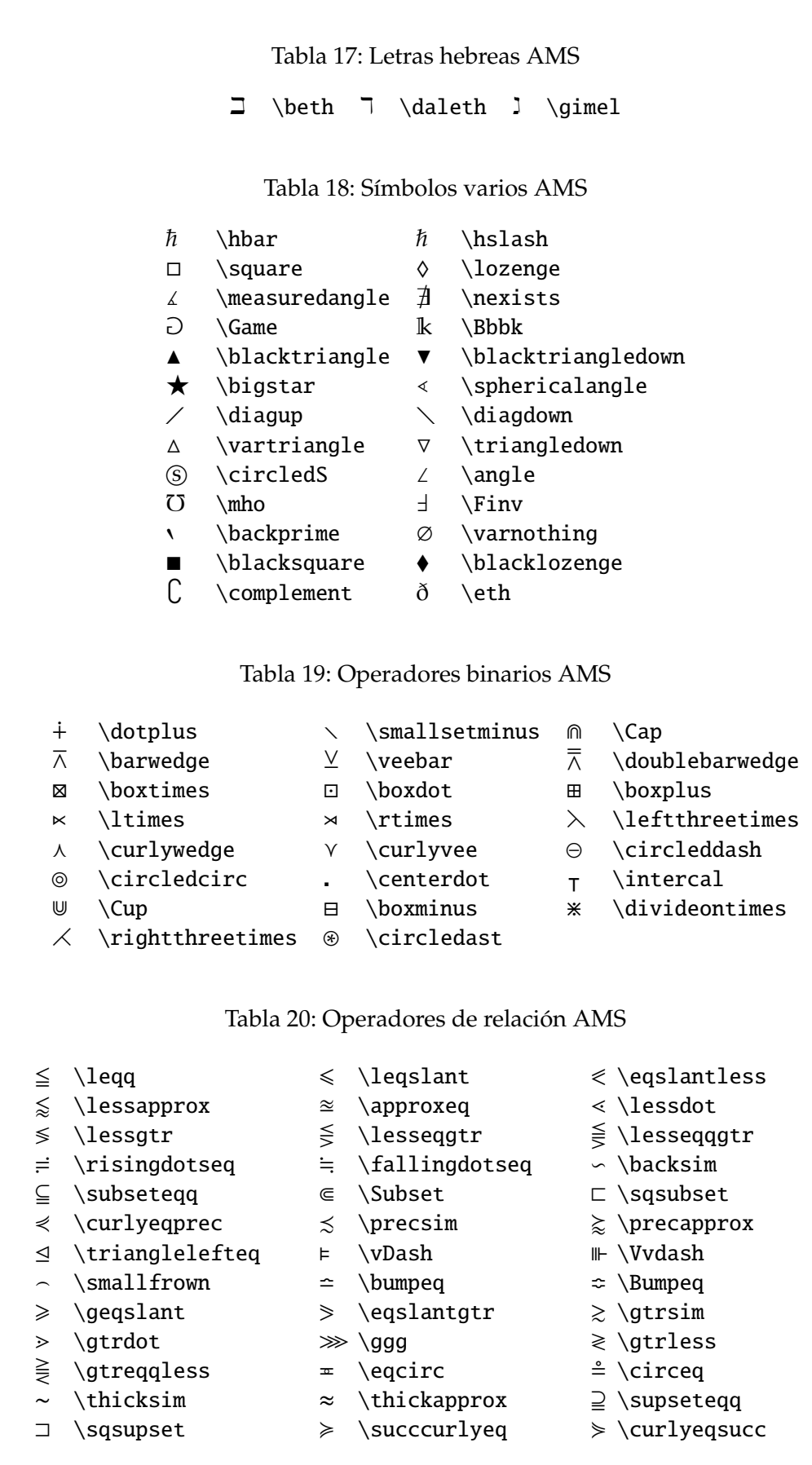

Apuntes de L'<sup>T</sup>EX Capítulo 2: Listas y Tablas C Luis M. Molina 2009

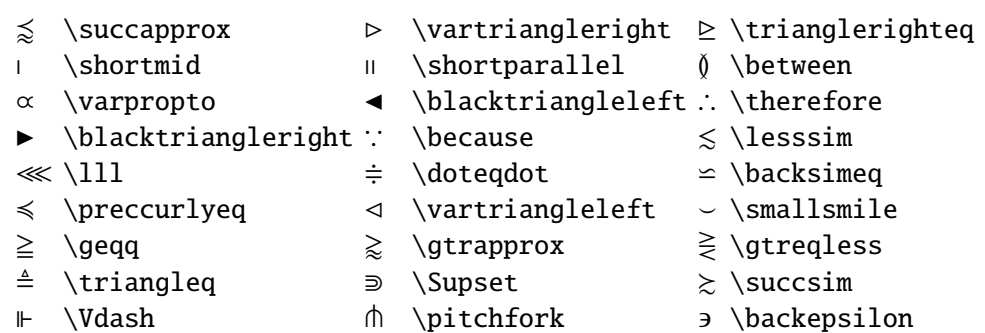

### Tabla 21: Negación de operadores de relación AMS

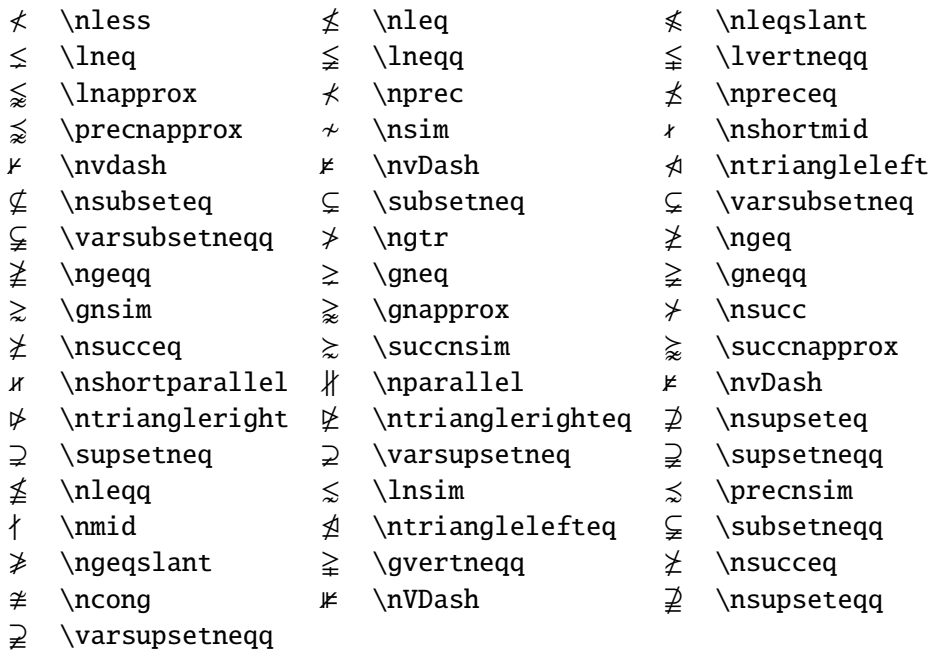

#### Tabla 22: Alfabetos matemáticos

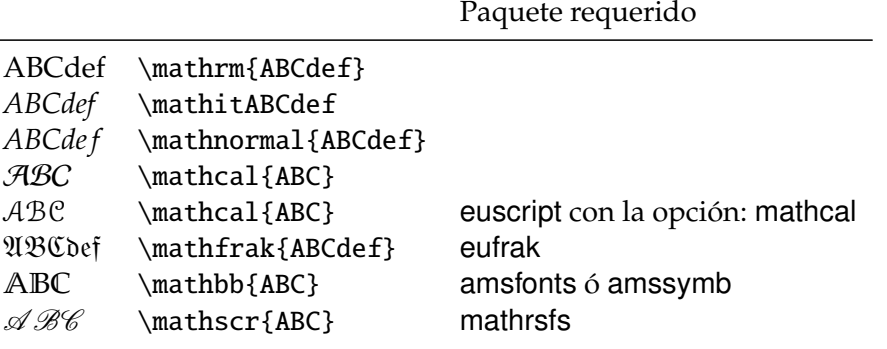

Apuntes de L<sup>A</sup>TEX Capítulo 2: Listas y Tablas C Luis M. Molina 2009

# **Subíndices y superíndices**

Los superíndices ó exponentes se producen con el símbolo ^

El teorema de Fermat establece que para *n* > 2, no hay enteros *x*, *y*, *z* que cumplan:

 $x^n + y^n = z^n$ 

se produce escribiendo:

```
El teorema de Fermat establece que para $n > 2$, no hay enteros $x$,
$y$, $z$ que cumplan:
$x^y + y^n = z^nn$$
```
Debe tenerse en cuenta que, si el superíndice tiene más de un carácter de longitud, debe utilizarse {superindice} para agrupar el superíndice; por ejemplo:

 $\{(x^m)^n : n=x^m \text{ and } x \to (x^m)^n = x^{mn}\}$ 

pero si tecleamos \$x^mn\$ se obtiene *x <sup>m</sup>n*.

También podemos tener superíndices de superíndices, agrupándolos de la siguiente manera:

```
Los números de la forma 2^{(2^n-1)}+1$,
donde $n$ es un número natural, se denominan números de Fermat
```
Los números de la forma  $2^{2^n}$  + 1, donde *n* es un número natural, se denominan números de Fermat

La forma en que los agrupamos es crítica; probando:  $$2^{\lambda}2^{\lambda}n+1\$   $\longrightarrow$   $2^{2n}+1$  $$2^2$ <sup>2n</sup> + 1 obtenemos resultados diferentes (compárese en especial el tamaño de la n).

Para producir subíndices véase el siguiente ejemplo:

La sucesión \$(x\_n)\$ definida por  $$x_1=1,\quad x_2=1,\quad x_n=x_{n-1}+x_{n-2}\;;\;(n>2)$ se llama sucesión de Fibonacci.

La sucesión (*xn*) definida por

 $x_1 = 1$ ,  $x_2 = 1$ ,  $x_n = x_{n-1} + x_{n-2}$  (*n* > 2)

se llama sucesión de Fibonacci.

(nótese como introducimos espacios con el comando \quad). Al igual que en el caso de los superíndices, se pueden obtener sub-subíndices con un agrupamiento adecuado.

Con facilidad, podemos agrupar juntos sub- y superíndices; por ejemplo: \$(x\_n^2)\$ y  $\frac{\Gamma(x^2 - n)}{\Gamma(x)}$  producen el mismo resultado:  $\left(x_n^2\right)$  De nuevo, ha de tenerse cuidado con el modo

Sección 4 de 10 de 10 de 10 de 10 de 10 de 10 de 10 de 10 de 10 de 10 de 10 de 10 de 10 de 10 de 10 de 10 de 1

de agrupamiento; compárense los siguientes casos:

 $x_m^n \to x_m^n$  $\text{\$x_m\}^n$  n\$  $\longrightarrow x_m$ <sup>n</sup>  $\frac{\gamma}{\gamma}$  {x^n}\_m\$  $\longrightarrow x^n_m$ 

SECCIÓN 4

**Raíces**

La raíz cuadrada se introduce con el comando \sqrt{Argumento}. Así, \$\sqrt{2}\$ produce <sup>√</sup> 2. Este comando tiene un argumento opcional, para escribir raíces cúbicas, cuartas, ó n-ésimas:

\$\sqrt[4]{5}\$, \$\sqrt[5]{4}\$ −→ <sup>√</sup><sup>4</sup> 5, √5 4

El tamaño del signo de raíz se ajusta automáticamente al tamaño del argumento; ésta característica permite *anidar* raíces con facilidad, por ejemplo:

```
La sucesión
$$
2\sqrt{2}\,\, \quad 2^2\sqrt{2-\sqrt{2}}\,\, \quad 2^3\sqrt{2-\sqrt{2+\sqrt{2}}}\,\,\quad 2^4\sqrt{2-\sqrt{2+\sqrt{2+\sqrt{2+\sqrt{2}}}}}\,,\;\ldots
$$
```
converge a \$\pi\$.

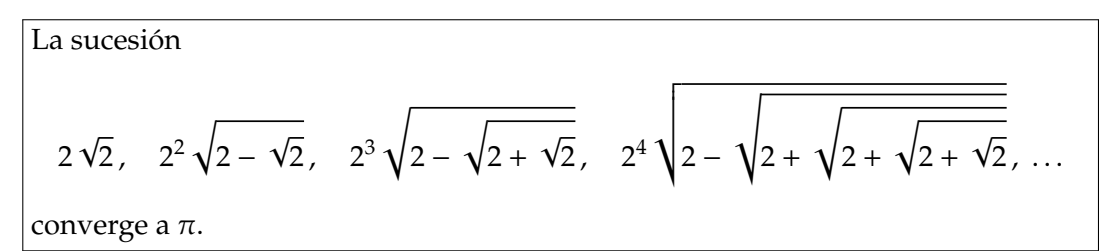

Para obtener lo anterior, nótese como se ha hecho uso de los comandos  $\setminus$ ,  $y \setminus$ ;, abreviaturas de \thinspace y \thickspace, respectivamente. En modo matemático, también puede utilizarse \: (\medspace), que produce un espacio intermedio. Otra alternativa, si queremos *reducir* espacios, es utilizar los comandos:

```
\negthinspace (ó su abreviatura \!)
\negmedspace
\negthickspace
que introducen espacios análogos, pero de longitud negativa.
```
## **Delimitadores**

Llamamos delimitadores a signos de la forma ( ), { }, etc... Una de las capacidades más potentes del modo matemático es el ajuste automático del tamaño del delimitador al tamaño del argumento que contiene. Por ejemplo, escribiendo simplemente:

$$
\{c\} = \frac{a + (\frac{b}{c}) = \frac{ac + b}{c} \}
$$

se obtiene:

$$
a + \left(\frac{b}{c}\right) = \frac{ac + b}{c}
$$

Obtenemos delimitadores de tamaño adecuado utilizando \left( ... \right), en vez de simplemente ( ... ). Véase la diferencia:

$$
a + \left(\frac{b}{c}\right) = \frac{ac + b}{c}
$$

La lista de símbolos al final del capítulo ofrece una lista de todos los delimitadores disponibles.

Un punto interesante de la pareja \left y \right es que, a pesar de que *siempre* han de ir conjuntados, no es necesario que los delimitadores a los que se aplican sean iguales (podemos abrir con paréntesis y cerrar con llaves). Incluyendo un punto, se puede incluso eliminar la apertura y el cierre; por ejemplo:

 $u_x = v_y$  $u_y = -v_x$ ) Ecuaciones de Cauchy-Riemann

```
se obtiene con:
\begin{equation*}
  \left.
    \begin{aligned}
        u_x \& = v_y \&u_y \& = -v_x\end{aligned}
  \right\}
 \quad\text{Ecuaciones de Cauchy-Riemann}
\end{equation*}
```
<Nótese cómo en el ejemplo anterior se utiliza el comando \text{...} para incluir un trozo de texto normal dentro de una fórmula matemática>

A veces los delimitadores producidos automáticamente con  $\left\{ \right\}$  y  $\right\}$  son demasiado grandes ó pequeños. Por ejemplo:

```
\begin{equation*}
  (x+y)^2-(x-y)^2=\left((x+y)+(x-y)\right)\left(\frac{x+y}{-x-y}\right)=4xy\end{equation*}
```
produce:

$$
(x + y)2 - (x - y)2 = ((x + y) + (x - y))((x + y) - (x - y)) = 4xy
$$

Utilizando los modificadores  $\bigcup y \bigcup x$  en su lugar:

\begin{equation\*}

$$
(x+y)^2-(x-y)^2=\big\{((x+y)+(x-y)\big\}\big(g(1-(x+y)-(x-y)\big)\big)=-4xy
$$

\end{equation\*}

tenemos:

$$
(x + y)2 - (x - y)2 = ((x + y) + (x - y))((x + y) - (x - y)) = 4xy
$$

Existen otros modificadores de tamaño predefinido, mayores que \bigl, que por tamaño creciente se ordenan como: \Bigl, \biggl y \Biggl (con versiones análogas para "r").

 $-$ SECCIÓN 6 $-$ 

## **Matrices y determinantes**

Para escribir datos en forma matricial, *dentro del modo matemático* se puede utilizar el entorno array,que funciona de forma similar al tabular:

```
\begin{array}[Posición]{FormatoColumnas}
```

```
A11 & A12... & A1N \\
 A21 & A22... & A2N \\
  ......
\end{array}
  Por ejemplo:
\[\begin{array}{crl}
x &3 &m+n^2 \\
x+y &5 &m-n \\
x^2 &\sqrt{75} &m \\
(x+y)z' &100 &1+m
\end{array}\]
  produce:
           x 3 m + n^2x + y 5 m − n
           x
z
                √
                 75 m
         (x + y)z'100 \quad 1 + m
```
(nótese como debemos iniciar el modo matemático antes de comenzar array)

Basándonos en array, podemos construir una matriz utilizando los delimitadores \right( y \left), un determinante con \right| y \left|, etc... Un método alternativo es usar los entornos específicos pmatrix, bmatrix, Bmatrix, vmatrix y Vmatrix, análogos a array, y que respectivamente añaden automáticamente los delimitadores (), [], { }, | | y || ||. Además, no requieren de especificación del formato de columnas; a diferencia de array, éstos entornos siempre producen columnas *centradas*. Por ejemplo:

\begin{pmatrix} A\_1 & A\_2 & A\_3 & A\_4 \\ B\_1 & B\_2 & B\_3 & B\_4 \\ C\_1 & C\_2 & C\_3 & C\_4 \\ D\_1 & D\_2 & D\_3 & D\_4 \\ \end{pmatrix}

produce:

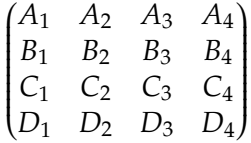

Dentro de estos entornos es posible utilizar el comando:

\hdotsfor[Factor]{NúmeroDeColumnas}

que produce un línea de puntos suspensivos en la matriz que abarca tantas columnas como se especifique en NúmeroDeColumnas. El argumento (opcional) Factor escala la separación entre puntos (el valor por defecto es 1).

Para escribir matrices en modo "texto", se utiliza el entorno smallmatrix (que no produce delimitadores!!!); por ejemplo:

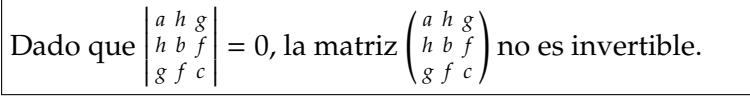

Dado que

```
$
  \left|\begin{smallmatrix}
           a & h & g\\
           h & b & f\setminusg & f & c
         \end{smallmatrix}\right|
  =0$,
  la matriz
  $
  \left(\begin{smallmatrix}
           a & h & g\setminush & b & f \wedgeg & f & c
         \end{smallmatrix}\right)
  $
no es invertible.
```
### **Puntos suspensivos**

Para introducir puntos suspensivos en modo matemático tenemos una amplia colección de comandos. El comando \dots produce puntos suspensivos cuya unicación vertical obedece a determinadas reglas, según le sigan signos +, −, ó × (puntos centrados), una coma (puntos abajo), etc... Los comandos \ldots → . . . y \cdots → · · · producen *siempre* puntos abajo y .<br>centrados, respectivamente. Además, los comandos \vdots → : y \ddots → : producen puntos suspensivos verticales ó diagonales, que son útiles en la escritura de matrices.

Por otra parte, existe otra serie de comandos más especializados:

- \dotsc → Para puntos separados por comas
- \dotsb −→ Para puntos separados por operadores binarios (+, −, etc...)
- \dotsm → Para puntos separados por multiplicaciones implícitas
- \dotsi → Para puntos separados por signos integrales
- \dotso → Otros puntos suspensivos

#### SECCIÓN 8

## **Fracciones y binomios**

La forma general de un fracción se obtiene con el comando:

\frac{numerador}{denominador}

Para formas binomiales, se utiliza el comando análogo:

\binom{numerador}{denominador}

para el cual se carece de barra horizontal, y que incluye paréntesis. Por ejemplo, con:

\begin{equation\*}

1-\binom{n}{1}\frac{1}{2}+\binom{n}{2}\frac{1}{2^2}-\dotsb  $-\binom{n}{n-1}\frac{1}{2^n{n-1}}=0$ \end{equation\*}

se obtiene:

$$
1 - {n \choose 1} \frac{1}{2} + {n \choose 2} \frac{1}{2^2} - \dots - {n \choose n-1} \frac{1}{2^{n-1}} = 0
$$

## **Unos símbolos sobre otros**

Podemos subrayar ó poner una línea sobre el argumento con los comandos:

\underline{Objeto} → Coloca una línea *bajo* Objeto

\overline{Objeto} → Coloca una línea *sobre* Objeto

Asimismo, \underbrace{Objeto}\_{Indice} y \overbrace{Objeto}^{Indice} colocan llaves bajo ó sobre un objeto, pudiéndose incluso añadir el argumento Indice bajo la llave:

$$
\overbrace{\qquad \qquad }^{4}
$$
\n
$$
\overbrace{\qquad \qquad }^{2}
$$
\n
$$
\overbrace{\qquad \qquad }^{2}
$$

\[ \overbrace{x+\underbrace{y+z}\_{2} +w}^{4} \]

De carácter más general son los comandos:

\underset{Debajo}{Objeto} y \overset{Encima}{Objeto}, que colocan los símbolos Encima y Debajo, respectivamente, encima y debajo de Objeto. El comando \stackrel{Encima}{RelaciónBinaria} puede utilizarse para poner argumentos encima de signos = y similares. Por último, es útil conocer el comando

\sideset{Derecha}{Izquierda}Operador:

$$
\begin{array}{c} \n b+1 \\
 a \prod_{j=1}^{k+1} d\n \end{array}
$$

\[ \sideset{\_{a}^{b}}{\_{c}^{d}}\prod\_{j=1}^{k+1} \]

Para colocar flechas, se dispone de la siguiente colección de comandos:

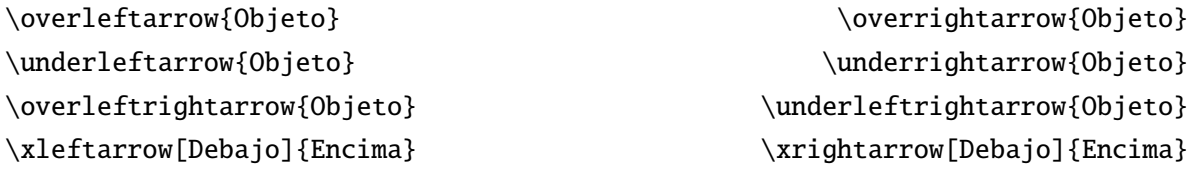

Los tres primeros comandos colocan la flecha debajo ó encima del objeto, y el último se utiliza para poner objetos encima ó debajo de una flecha (que es autoextensible, dependiendo de la longitud de los objetos que tenga encima/debajo). Por ejemplo:

\[ \underleftarrow{z+w} \neq \underrightarrow{z+q} \neq \overleftrightarrow{zw} \]

\[ \xleftarrow[T]{a+b} \quad \xleftarrow[a+b+c+d]{T} \]

$$
z + w \neq z + q \neq \overleftrightarrow{z}
$$
  

$$
\xrightarrow[T]{a+b} \xrightarrow[a+b+c+d]{T}
$$

### **Operadores de tamaño variable: integrales, sumatorios,...**

Los signos de integral y sumatorio se obtienen, respectivamente, con los comandos \int y \sum. El tamaño de éstos signos depende, al igual que ocurría con las fracciones, del modo matemático que se esté utilizando, texto ó resaltado. Por ejemplo:

```
Euler demostró que la serie
\sum_{n=1}^{\infty}frac{1}{n^2}converge, pero además que:
 \begin{equation*}
    \sum_{n=1}^\infty\frac{1}{n^2}=\frac{\pi^2}{6}
 \end{equation*}
```
Euler demostró que la serie  $\sum_{n=1}^{\infty} \frac{1}{n^2}$ *n* <sup>2</sup> converge, pero además que:

$$
\sum_{n=1}^{\infty} \frac{1}{n^2} = \frac{\pi^2}{6}
$$

Se observa también que la posición de los subíndices del sumatorio cambia si estamos en modo texto (sub/superíndices a un lado) ó en modo resaltado (sub/superíndices debajo y encima). Éste comportamiento es común a casi todos los operadores de tamaño variable ( $\Sigma$ , ∏, ∐, etc..) y tambíen a funciones (como la expresión para el límite: \lim).

En el caso de que queramos, *para el modo texto*, cambiar la posición de los sub/superíndices (para que aparezcan abajo/arriba), podemos utilizar el comando \limits inmediatamente a continuación del comando de operador de tamaño variable (\sum, \proc, etc...). Por contra, si deseamos que, *en modo resaltado*, los sub/superíndices aparezcan a un lado, se debe utilizar el comando \nolimits; por ejemplo:

```
Euler demostró que la serie $\sum\limits_{n=1}^\infty\frac{1}{n^2}$
converge, pero además que:
  \begin{equation*}
    \sum\nolimits_{n=1}^\infty\frac{1}{n^2}=\frac{\pi^2}{6}
  \end{equation*}
```
 $\overline{\text{Euler}}$  demostró que la serie  $\overline{\overset{\infty}{\Sigma}}$ *n*=1 1 *n* <sup>2</sup> converge, pero además que: 2

$$
\sum_{n=1}^{\infty} \frac{1}{n^2} = \frac{\pi^2}{6}
$$

Todo lo anterior es válido para cualquier signo de tamaño variable, excepto los de tipo integral; para éstos, tanto en modo texto como en resaltado, los límites se colocan a un lado:

```
Así, \lim\ints_{x\to\infty}\int_0^x\frac{\sin x}{x}\, \mathrm{d}x=\frac{\pi}{2}$ y por definición,
\begin{equation*}
  \int_0^\infty\frac{\sin x}{x}\,\mathrm{d}x=\frac{\pi}{2}
\end{equation*}
```
Así,  $\lim_{x \to \infty} \int_0^x$  $\frac{\sin x}{x} dx = \frac{\pi}{2}$  $\frac{\pi}{2}$  y por definición,  $\int^{\infty}$  $\boldsymbol{0}$ sin *x*  $\frac{\ln x}{x} dx = \frac{\pi}{2}$ 2

Si queremos límites abajo/arriba, el comando \limits cambia su ubicación.

SECCIÓN 11

# **Varias líneas de subíndices**

En caso de que se quiera colocar varias líneas de subíndices, se puede utilizar el comando \substack, como en el siguiente ejemplo:

$$
p_k(x) = \prod_{\substack{i=1\\i\neq k}}^n \left(\frac{x - t_i}{t_k - t_i}\right)
$$

se obtiene con:

```
\begin{equation*}
  p_k(x)=\prod_{\substack{i=1\\i\neq k}}^n\left(\frac{x-t_i}{t_k-t_i}\right)
\end{equation*}
```
Se observa que todas las líneas de subíndices aparecen centradas. Si se quiere justificarlas a la izquierda, se debe utilizar el entorno:

```
\begin{subarray}{l}
Líneas
\end{subrray}
```
como por ejemplo:

```
\[\ \sum_{\begin{array}{c} 1 \ 1 \leq i \leq 100\end{array} \}i < j < 8 \end{math} P(i,j) \lceil
```
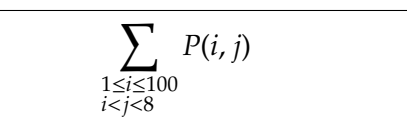

# **Integrales múltiples**

Para utilizar integrales múltiples, el reiterar signos de integración con \int resulta inadecuado, ya que el espaciado entre signos no es correcto. La forma correcta es utilizar los comandos \iint (int. dobles), \iiint (int. triples) e \iiiint (int. cuádruples). El comando \idotsint produce la abreviatura con puntos suspensivos apropiada para integrales múltiples n-dimensionales:

 $\lceil \int f(x,y) \, dx dy \qquad \iint f(x,y,z) \, dx dy dz \qquad$ \idotsint\_M dx\_1\dots dx\_n \]

$$
\iint f(x,y)dxdy \qquad \iiint f(x,y,z)dxdydz \qquad \int \cdots \int_M dx_1 \ldots dx_n
$$

Finalmente, \oint produce el símbolo de integral cerrada  $\phi$  (véanse las tablas en "The comprehensive LATEX symbol list"para versiones más complejas del símbolo integral).

SECCIÓN 13

## **Nombres de funciones**

La forma correcta de escribir una función genérica, como por ejemplo, *f*(*x*), es en itálica, la forma estándar en modo matemático. Sin embargo, existen funciones especiales como cos, lim, log, etc..., que poseen un nombre específico para designarlas. Estas funciones se escriben habitualmente en fuente de tipo "roman". Existen las siguientes funciones disponibles, que se obtienen a través del comando \NombreFunción

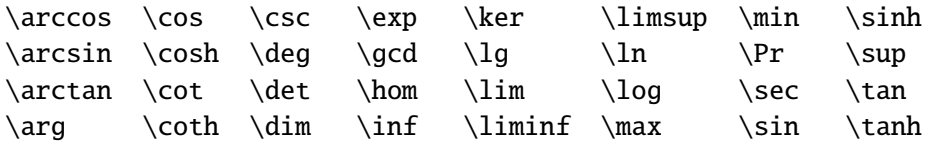

Además, si tenemos el paquete babel con la opción spanish cargado, se pueden utilizar los nombres castellanizados de algunas funciones:

```
sen \sen arcsen \arcsen tg \tg arctg \arctg
```
Algunos de éstos comandos (\lim, \det, ...) funcionan de forma similar a los símbolos  $\sum$ ,  $\Pi$ , etc..., y al igual que éstos, puede cambiarse su comportamiento con el comando \limits: Esto es un ejemplo de fórmula tipo texto \$\lim\_{x \rightarrow \infty} 3x+1\$  $\{\text{y \text{ odd}} \sim_{x \rightarrow \infty} 3x+1 \}$ cambiando con el comando limits: \ \$\lim\limits\_{x \rightarrow \infty} 3x+1\$

Esto es un ejemplo de fórmula tipo texto lím<sub>*x*→∞</sub> 3*x* + 1

y esto de resaltada:  $\lim_{x\to\infty} 3x + 1$ 

cambiando con el comando limits tenemos: l´ım*x*→∞ 3*x* + 1 (en modo texto)

- SECCIÓN 14 —

## **Fuentes en modo matemático**

Se ha mencionado al comienzo que las letras que son parte de una fórmula aparecen en itálica. Para seleccionar un tipo de letra diferente se tienen los siguientes comandos:

- $\blacksquare$  \mathbb{Texto}  $\longrightarrow$  A B C D E (sólo mayúsculas)
- \mathbf{Texto} −→ **A B C D E**
- \mathcal{Texto}  $\longrightarrow$  A B C D E (sólo mayúsculas)
- \mathfrak{Texto} →  $\mathfrak{A} \rightarrow \mathfrak{B} \subset \mathfrak{B}$  (mayúsculas y minúsculas)
- \mathit{Texto} −→ *A B C D E*
- \mathnormal{Texto} −→ *A B C D E* (similar a la itálica)
- \mathrm{Texto} → A B C D E
- \mathsf{Texto}  $\longrightarrow$  A B C D E
- \mathtt{Texto} −→ A B C D E

Podemos obtener otro tipos de letras caligráficas cargando el paquete mathrsfs. Con éste paquete cargado, el nuevo comando \mathscr{Texto} produce el siguiente conjunto de letras caligráficas:  $\mathcal{A} \mathcal{B} \mathcal{C} \mathcal{D} \mathcal{E}$  (sólo mayúsculas).

Si en vez de cargar el paquete mathrsfs, cargamos el eucal con la opción mathscr (\usepackage[mathscr]{eucal}), el comando \mathscr{Texto} produce ahora letras tipo «Euler script» en lugar de caligráficas:

A B C D E (también sólo para mayúsculas)

Cuando tratamos con signos matemáticos en vez de con letras, los cambios de tipo de letra anteriores no siempre funcionan adecuadamente. Ésto es especialmente inconveniente cuando se desea poner en negrita una fórmula; por ejemplo, \$\mathbf{a+b=c}\$ produce: **a** + **b** = **c**, con los signos + e = no resaltados. Para estas situaciones se dispone del comando:

```
\boldsymbol{Objeto}
```
que proporciona símbolos en negrita:

 $\boldsymbol{\delta}$  \boldsymbol{a+b=c} $\boldsymbol{\delta} \longrightarrow a + b = c$ 

(además, puede verse que este comando sirve asimismo para obtener letras en negrita itálica, ya que \$\mathbf{Texto} pone el texto en negrita romana).

Para ciertos símbolos especiales, el comando \boldsymbol{Objeto} puede no funcionar; por ejemplo, compárese:

 $\sin t$  f\$  $\rightarrow \oint f$ 

 $\boldsymbol{\delta}$ \boldsymbol{\oint f}\$  $\longrightarrow$   $\boldsymbol{\delta}$ *f* 

El comando \boldsymbol no tiene efecto para la integral cerrada \oint. Es éstos casos, se utiliza el comando \pmb{Objeto} (poor man's bold), que proporciona a cada símbolo el aspecto de estar en negrita reescribiéndolo con pequeños desplazamientos:

 $\mathcal{\to} f$  +  $\rightarrow$   $\oint f$ 

(con una buena lupa puede verse que la letra 'f' negrita no es idéntica con \boldsymbol y con \pmb).

SECCIÓN 15

## **Fórmulas a color**

El paquete color soporta sin problemas la inclusión de color dentro de expresiones matemáticas a través del comando \textcolor{NombreColor}{Texto}. Éste comando puede emplearse sin problemas dentro del modo matemático. Por ejemplo:

Texto...  $\text{green}{\int_0^\infty f(x)d(x) = g(x) + C}$ ...Texto

produce:

Texto...  $\int_0^{\infty} f(x) d(x) = g(x) + C$ ...Texto

Ó también:

 $\int_0^{\infty} \text{textcolor{blue}{f(x)d(x)} = \text{textcolor{red}{g(x)} + C$$$ que produce:

> $\int^{\infty}$  $\mathbf{0}$  $f(x)d(x) = g(x) + C$